# Parallel

julia> import LightGraphs. Parallel

julia> Parallel.dijkstra\_shortest\_paths(g, 1)

```
julia> Parallel.center(g)
julia> Parallel.diameter(g)
\frac{1}{2}ulia> Parallel.eccentricity(g)
julia> Parallel.periphery(g)
julia> Parallel. radius(q)
```
julia>  $g =$  SimpleGraph(3) # create a three vertices undirected gr aph.

#### Edges Properties

julia> src(collect(edges(g))[1]) # get source vertex of a edge

**julia>** dst(collect(edges(g))[1]) # get destination vertex of a edge

julia> reverse(collect(edges(g))[1]) # Create a new edge from other edge with source and destination vertices reversed.

### Properties

julia>  $g =$  SimpleDiGraph(3) # create a three vertices directed gr aph.

[LightGraphs.jl](https://github.com/JuliaGraphs/LightGraphs.jl) is a library used to graph data manipulation that for practical ends, its functionality is similar to NetworkX in python.

Vertex Properties

To undirected graph:

julia> neighbors(g, 1) # return array of neighbors of a vertex.

To directed graph:

julia> all\_neighbors(g, 1) # # return array of all neighbors of a vertex (for directed graph).  $j$ ulia> inneighbors(g, 1)  $\#$  return array of in-neighbors julia> outneighbors(g, 1) # return array of out-neighbors

# Julia For Data Science | Cheat Sheet LightGraphs.jl Essentials

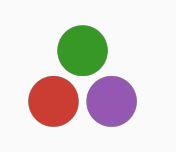

# What is LightGraphs.jl?

Below how to install it:

julia> using Pkg; Pkg.add("LightGraphs")

julia> using LightGraphs

# Graphs Constructors

To create a undirected graph of three vertex:

#### Basic Operations On A Graph

julia>  $ne(g)$  # number of edges. julia>  $nv(g)$  # number of vertices.

julia> degree(g) # graph degree.

julia> has\_vertex( $g$ , 1) # checks for whether graph includes vertex.

julia> has\_edge( $g$ , 1, 2) # checks for whether graph includes edge.  $\texttt{julia>}$  has\_edge(g, (1, 2)) # checks for whether graph includes edge  $(tuple format)$ .

julia> collect(vertices(g)) # return array of all vertices.  $j$ ulia> collect(edges(g))  $\#$  return array of all edges.

julia> is\_directed(g) # checks if graph is directed.

### Transforming

julia>  $add\_edge!(g, 1, 2)$  # add a edge. julia> add\_edge! $(\breve{g}, (2, 3))$  # add a edge using a tuple.

julia> add\_vertex! $(g)$  # add one vertex.  $j$ ulia> add\_vertices! $(g, 4)$  # add n vertices.

julia> rem\_edge! $(g, 1, 2)$  # remove a edge.  $j$ ulia> rem\_vertex! $(g, 1)$  # remove a vertex.

#### $I/O$

ave A Graph To Disk

julia> savegraph("my\_graph.lgz", g)

 $\mathop{\mathsf{bad}}\nolimits$  A Graph From  $\mathop{\mathsf{disk}}\nolimits$ 

 $j$ ulia>  $g =$  loadgraph("mygraph.lgz")

Julia version: v1.6.2 - Package versions: [LightGraphs=v1.3.5;SimpleWeightedGraphs=v1.1.1;GraphPlot=v0.4.4;Compose=v0.9.2;Cairo=v1.0.5]

# Weighted Graphs

julia> Using Pkg; Pkg.add("SimpleWeightedGraphs") julia> using SimpleWeightedGraphs

 $j$ ulia>  $g1 =$  SimpleWeightedGraph(5)

 $j$ ulia>  $add\_edge!(g1, 1, 2, 0.1)$  $j$ ulia>  $add\_edge!(g1, 2, 3, 0.4)$  $j$ ulia> add\_edge! $($ g1, 2, 4, 0.9)  $j$ ulia> add\_edge! $(g1, 4, 5, 0.1)$ 

Shortest Path

julia> ds = dijkstra\_shortest\_paths(g1, 1) # return shortest distances between src and all other vertices. j**ulia>** ds.dists

julia> enumerate\_paths(dijkstra\_shortest\_paths(g1, 1), 5) # get the shortest path from vertex 1 to 5 taking into account the weights.

# Visualization

 $\triangleleft$ 

As a prerequisite we need to have installed [G](https://github.com/JuliaData/CSV.jl)raphPlo[t.jl](https://github.com/JuliaData/CSV.jl):

julia> using Pkg; Pkg.add("GraphPlot")

 $j$ ulia>  $gplot(g1)$ 

## ave A Graph To Disk

As a prerequisite we need to have installed [C](https://github.com/JuliaData/CSV.jl)ompose.jl and Cairo.jl:

julia> using Pkg; Pkg.add(["Compose", "Cairo"])

 $j$ ulia> draw(PDF("my\_gplot.pdf", 15cm, 15cm), gplot( $g1$ )) # save to png  $j$ ulia> draw(PNG("my\_gplot.png", 15cm, 15cm), gplot(g1)) # save to svg  $j$ ulia> draw(SVG("my\_gplot.svg", 15cm, 15cm), gplot(g1)) # save to svg

Distances

```
julia> center(g)
julia> diameter(g)
julia> eccentricity(g)
julia> periphery(g)
julia> radius(g)
```